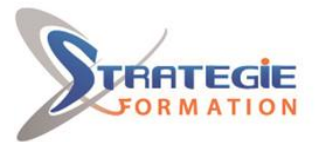

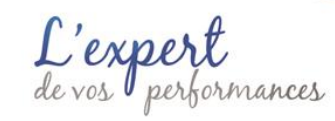

www.strategie-formation.fr

# **MS 365 - TEAMS - OUTLOOK**

## **Présentiel - Synchrone**

## **Objectifs**

# **Public Visé**

Toute personne souhaitant travailler de manière efficace et collaborative dans l'environnement Teams de Microsoft 365

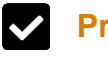

## **Pré Requis**

Être à l'aise avec le maniement de la souris et du clavier et de l'environnement Windows.

# **Objectifs pédagogiques et d'évaluation**

- Maîtriser la navigation dans Teams
- Utiliser et gérer les ressources collaboratives
- Accéder rapidement aux éléments d'informations et données de l'équipe
- Transférer des fichiers personnels ou partagés
- Consulter l'historique des conversations et reprendre une conversation
- Planifier et démarrer des réunions d'équipe ou privées
- Booster la collaboration de l'équipe avec Teams
- Gérer sa messagerie avec Outlook Online

## **Méthodes pédagogiques**

Formation axée sur la mise en pratique Méthode participative Exposé théorique Alternance de cours et d'exercices dirigés ou en autonomie Travaux individuels et corrections collectives Evaluation croisée et partage de bonnes pratiques Support de cours

## **Moyens pédagogiques**

1 ordinateur par stagiaire Salle de formation claire, climatisée et spacieuse Tableau blanc Vidéo projecteur

## **Qualification Intervenant·e·s**

Spécialiste en bureautique et outils de collaboration en ligne

# **Parcours pédagogique**

**L'environnement Teams** Présentation générale Structure d'une équipe Accéder et découvrir l'application Modifier le thème de l'application Modifier l'image de son profil Modifier son statut de disponibilité Utiliser la zone de recherche de commandes Paramétrer les notifications

## **Equipes et Membres**

Créer une équipe Accéder à la liste des équipes Afficher le tableau de bord des équipes Afficher et masquer Modifier les paramètres d'une équipe Créer des balises Rejoindre une équipe Quitter une équipe

## **Canaux et onglets**

Créer un canal et des onglets Afficher la liste des canaux Renommer un canal et modifier sa description Afficher et masquer Copier le lien d'accès à un canal Activer et gérer les modérations d'un canal

#### **Accès aux fichiers partagés**

Afficher la liste des fichiers d'un canal Afficher la liste de tous les fichiers Importer des fichiers dans un canal Déplacer ou copier des fichiers vers un autre canal ou Onedrive Gestion des fichiers Transformer un fichier en onglet Vue des fichiers récents Vue des téléchargements Vue du OneDrive Accès à la modification de fichier

**Version : V1 - MICROTEAMS-20230721 STRATEGIE Formation - Numéro de déclaration d'activité (ne vaut pas agrément de l'état) : 95970120697** 

#### STRATEGIE Formation - Immeuble Sera - zone de Manhity - 97232 LE LAMENTIN Stratégie Informatique

Guadeloupe : Immeuble la Coupole, Grand-Camp 97142 ABYMES Tél : 05 90 83 06 18 Fax : 05 90 83 46 71<br>Martinique : Immeuble Sera n°6, Zone de Manhity 97232 LAMENTIN Tél : 05 96 57 40 20 Fax : 05 96 51 60 53 SARL AU CAPITAL DE 7775€ - SIRET 352 717 193 00044-APE 6202 A

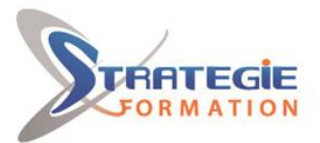

exper erformances

www.strategie-formation.fr

Récupération du lien de partage Téléchargement d'une copie

#### **Gérer les conversations synchrones et asynchrones**

Envoyer un message public ou privé Ajouter un sujet Mentionner un membre Appliquer des mises en valeur Définir la priorité d'un message Mettre en forme un message, appliquer l'importance « haute » à un message Enrichir un message avec des compléments : pièces jointes, smiley, images, Envoyer un message Publier une annonce Publier un message dans plusieurs canaux Gestion des messages Gérer les contacts Répondre à un appel audio ou vidéo Consulter son flux et son activité

#### **Gérer les réunions**

Planifier une réunion privée ou d'équipe Préparer une réunion en ligne Répondre à une demande de réunion Démarrer une réunion d'équipe Rejoindre une réunion planifiée Gérer la réunion Partager du contenu pendant une réunion Enregistrer une réunion Mettre à disposition la vidéo dans Microsoft Stream et la partager Réaliser un compte rendu de réunion Utiliser l'onglet Notes de la réunion Associer une page OneNote

#### **La liaison entre Teams et Outlook**

Boîte aux lettres des conversations Teams dans Outlook La création des réunions Teams

### **Gérer sa messagerie avec Outlook Online**

Naviguer dans Outlook Online Configurer l'affichage de sa boîte aux lettres Le volet de lecture La boîte de réception Créer un nouveau message dans une fenêtre indépendante Afficher les conversations Trier et filtrer ses messages Classer ses messages Créer et gérer des dossiers et des favoris Mettre un message d'absence Rechercher dans la boîte aux lettres Attacher des pièces jointes

**Version : V1 - MICROTEAMS-20230721 STRATEGIE Formation - Numéro de déclaration d'activité (ne vaut pas agrément de l'état) : 95970120697** 

Stratégie Informatique Guadeloupe : Immeuble la Coupole, Grand-Camp 97142 ABYMES Tél : 05 90 83 06 18 Fax : 05 90 83 46 71<br>Martinique : Immeuble Sera n°6, Zone de Manhity 97232 LAMENTIN Tél : 05 96 57 40 20 Fax : 05 96 51 60 53 SARL AU CAPITAL DE 7775€

STRATEGIE Formation - Immeuble Sera - zone de Manhity - 97232 LE LAMENTIN

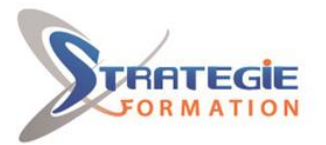

L'expert

www.strategie-formation.fr

#### **Méthodes et modalités d'évaluation** r

- Questionnaire de positionnement - Evaluation en cours de formation : exercices de mise en situation - Evaluation de fin de formation : Qcm - Bilan individuel des compétences acquises - Questionnaire de satisfaction à chaud

## **Modalités d'Accessibilité**

Nous consulter

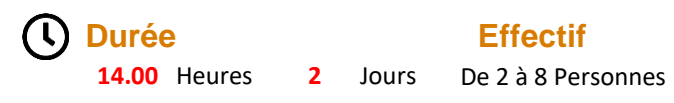

**Version : V1 - MICROTEAMS-20230721 STRATEGIE Formation - Numéro de déclaration d'activité (ne vaut pas agrément de l'état) : 95970120697** 

Stratégie Informatique Guadeloupe : Immeuble la Coupole, Grand-Camp 97142 ABYMES Tél : 05 90 83 06 18 Fax : 05 90 83 46 71<br>Martinique : Immeuble Sera n°6, Zone de Manhity 97232 LAMENTIN Tél : 05 96 57 40 20 Fax : 05 96 51 60 53

STRATEGIE Formation - Immeuble Sera - zone de Manhity - 97232 LE LAMENTIN